# **Autosserviço**

## **Alteração de senha de rede**

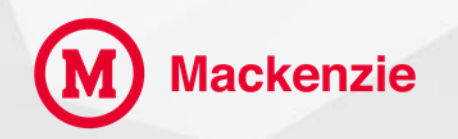

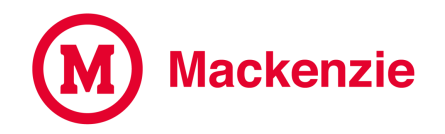

**Para alterar sua senha de acesso a rede, acesse o site do Mackenzie [www.mackenzie.br/colaboradores](http://www.mackenzie.br/colaboradores)**

**Você pode utilizar o seu celular para acessar o serviço, se preferir escaneie o QR Code Abaixo**

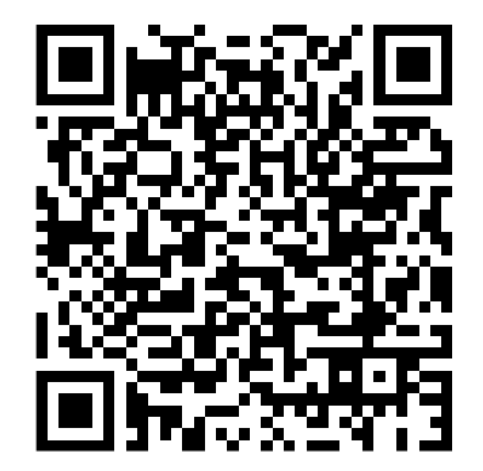

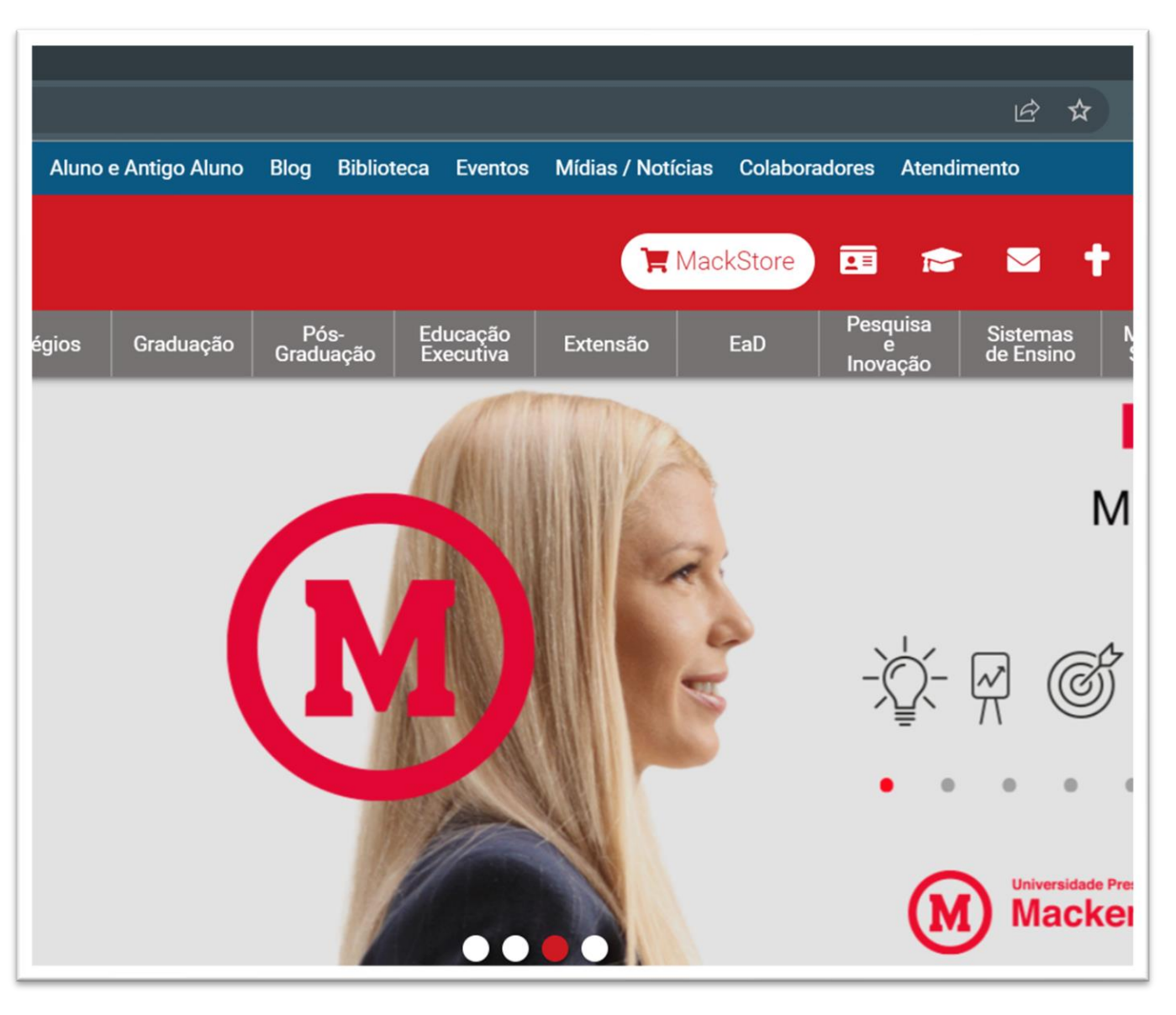

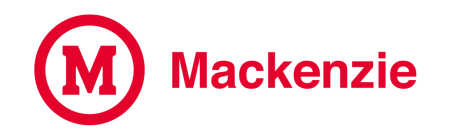

**Fazendo acesso pelo portal Mackenzie, acesse com seu DRT e senha de intranet (mesma utilizada no Oracle/Moodle).**

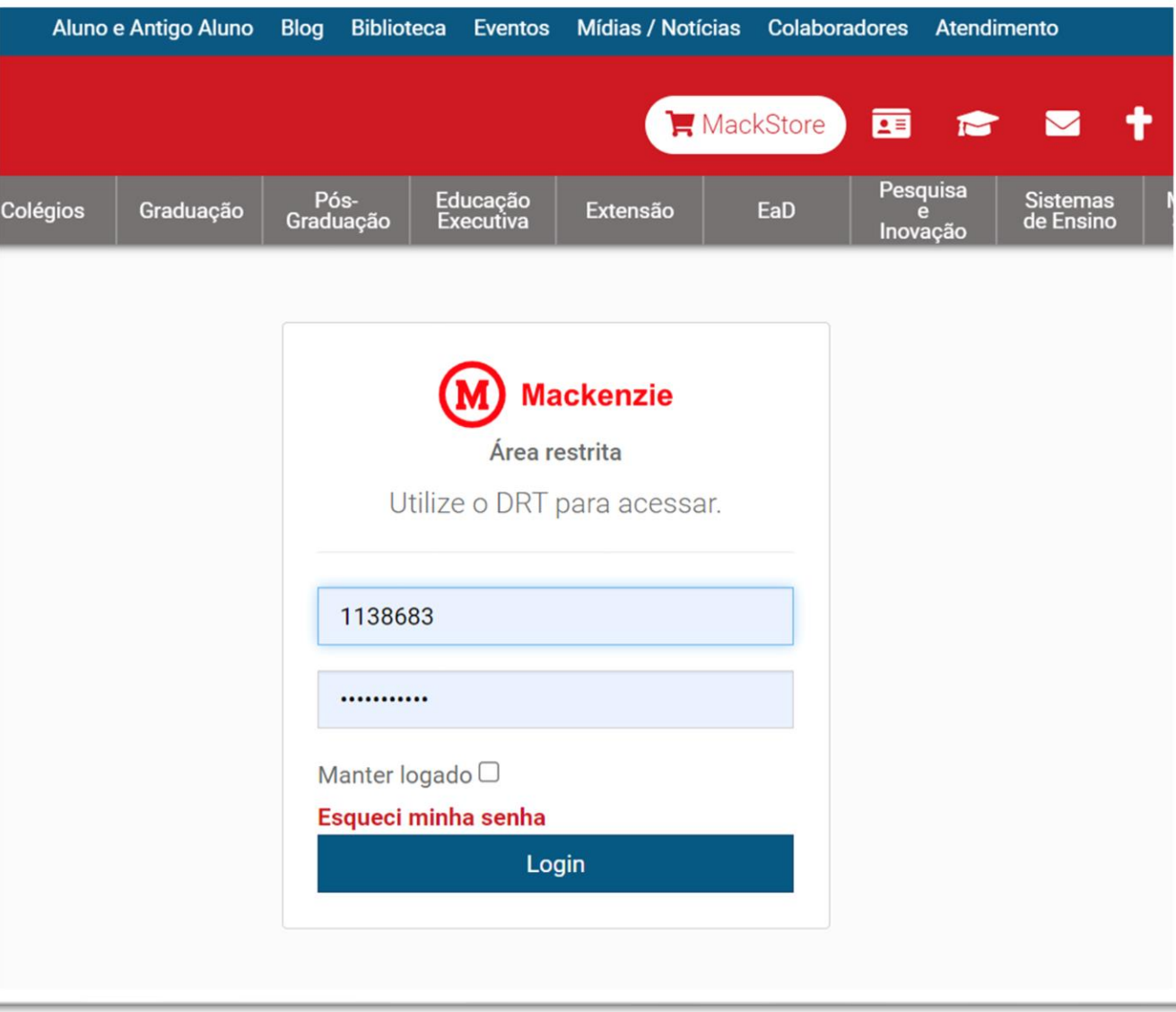

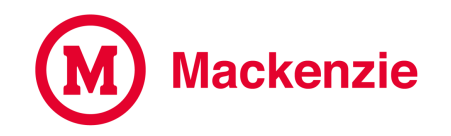

### **Clique em Alteração de Senha (SPO, ADMS, EDUCA).**

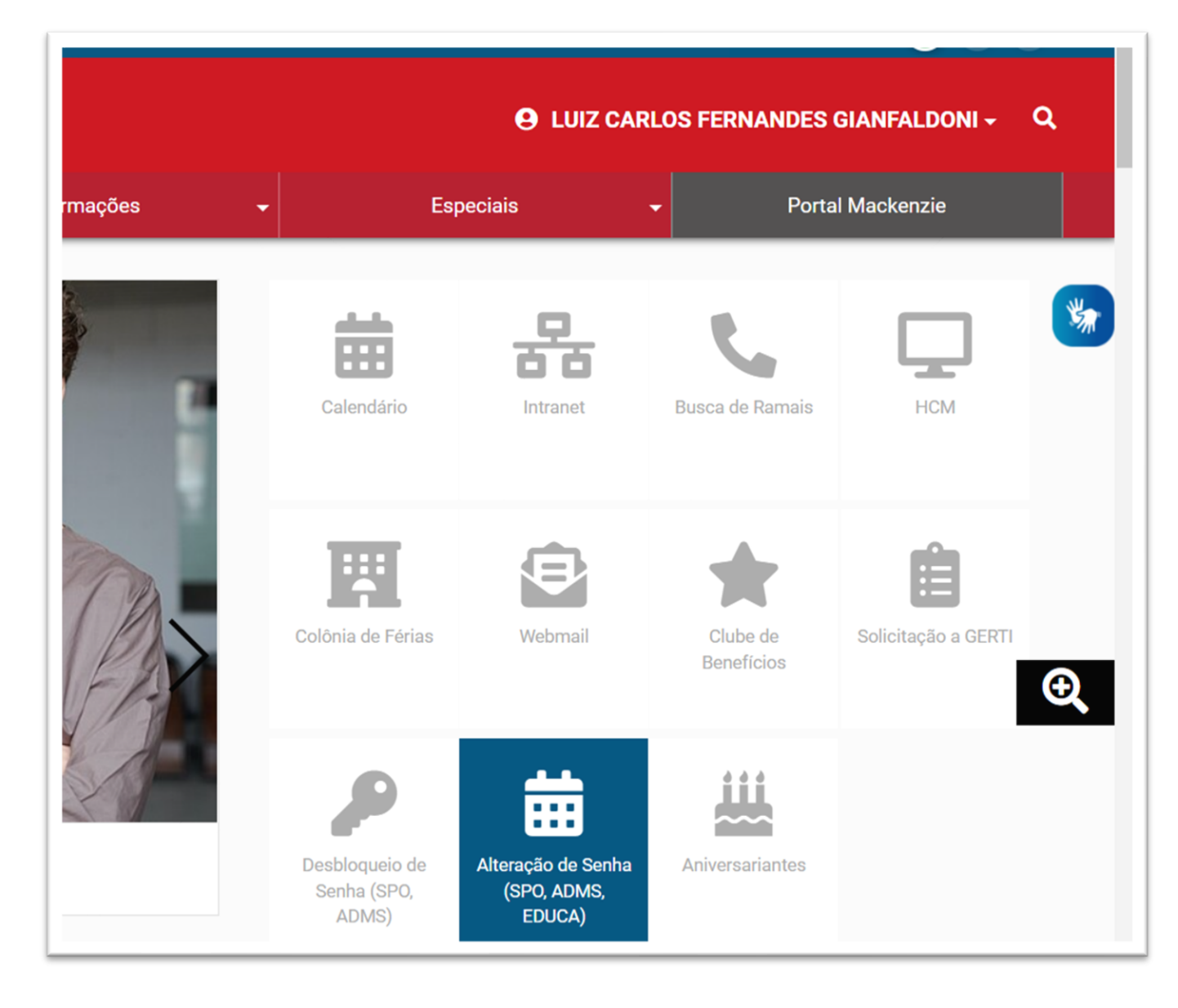

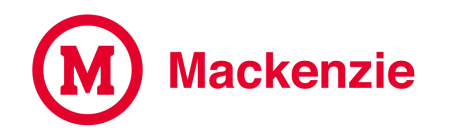

**Selecione o tipo de acesso que está utilizando e digite abaixo seu DRT e clique no botão Enviar**

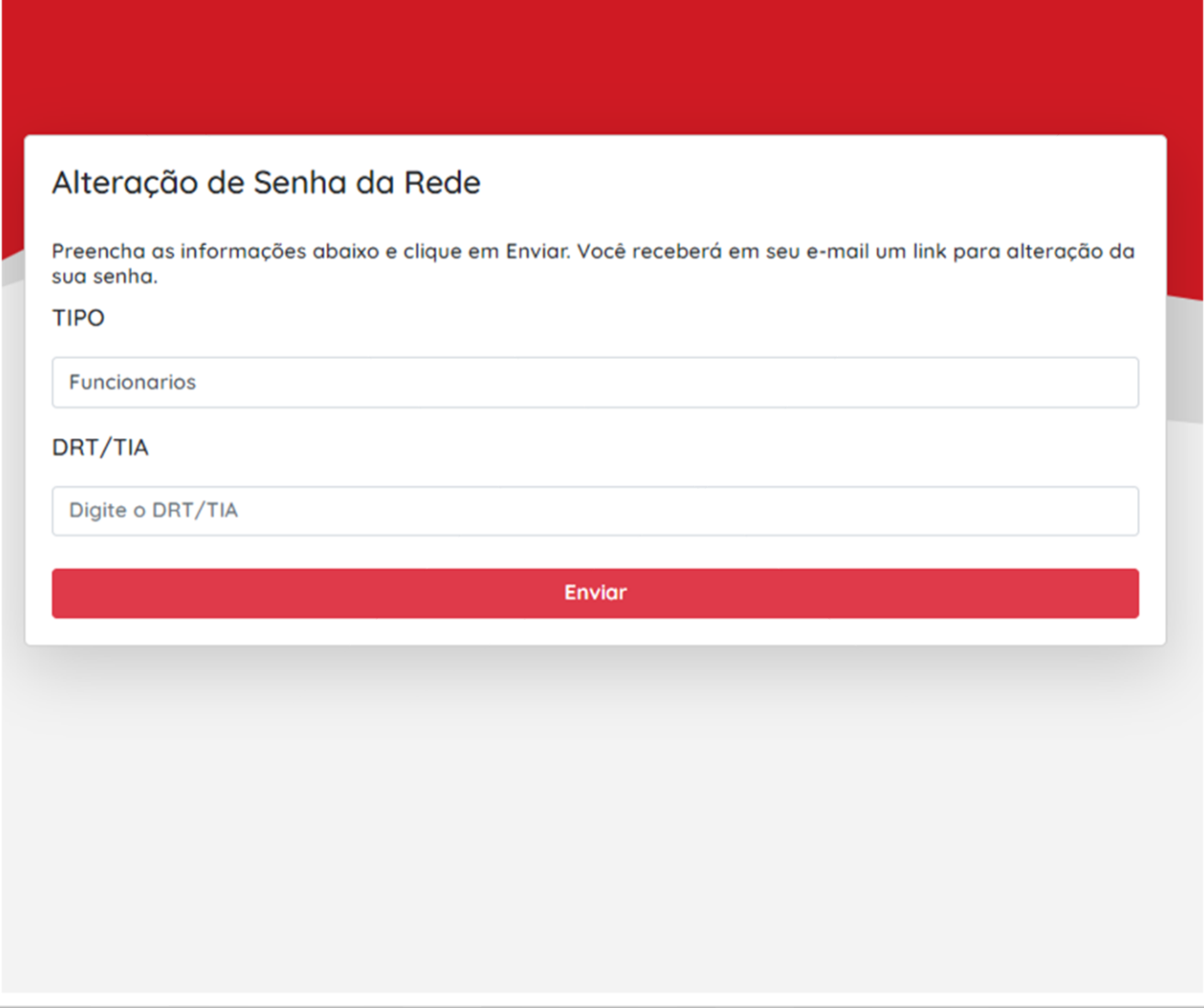

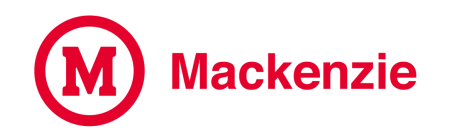

**Um link será encaminhado para sua conta de e-mail corporativo.**

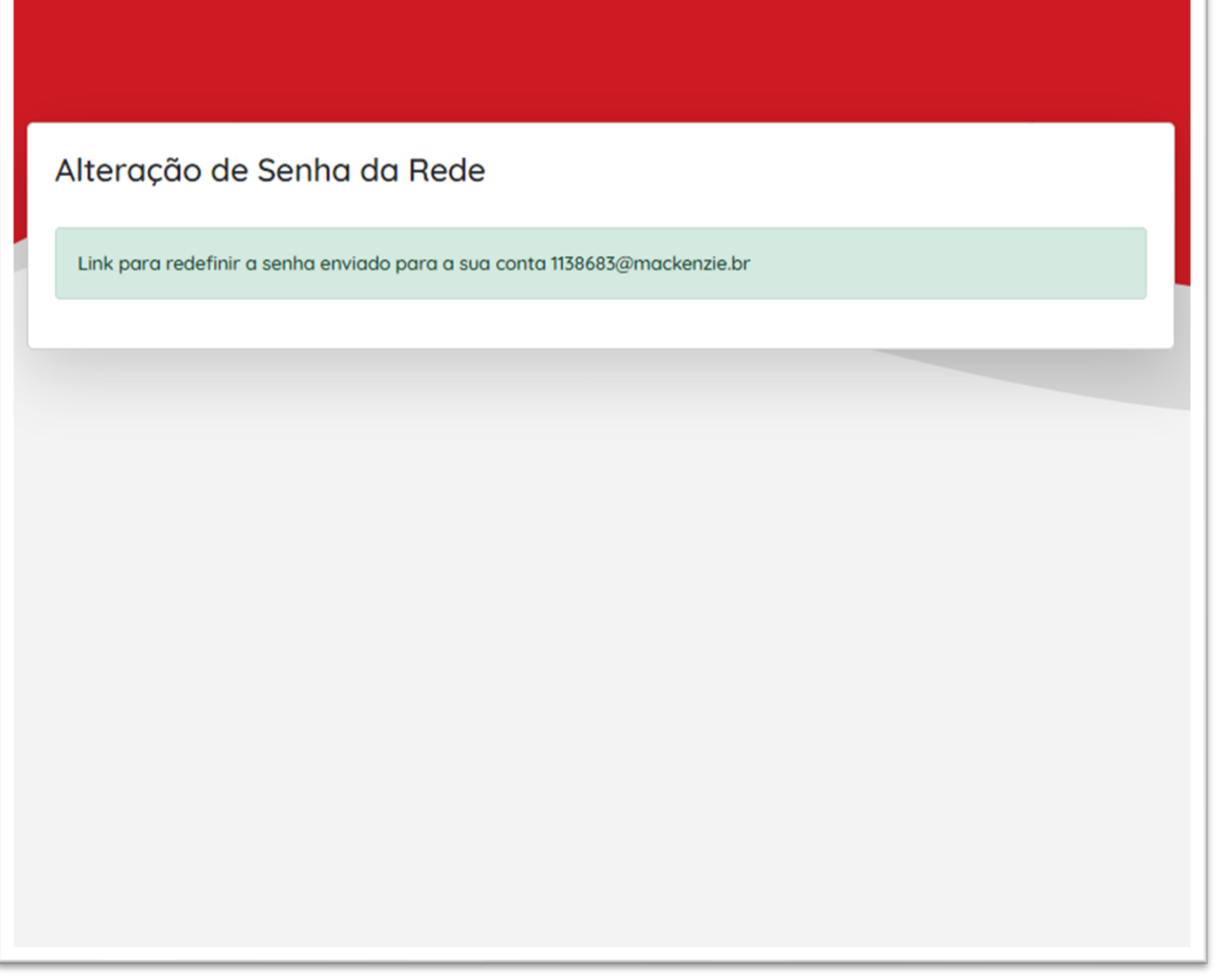

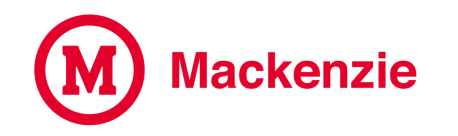

#### Clique no link ou no botão alterar a senha.

você solicitou a troca de senha de acesso aos ambientes que utilizam a senha de Rede no dia 26/05/2022 às 16:27:11.

Para realizar a troca de sua senha, utilize o link abaixo em até (1h) uma hora. Após este tempo o link perderá a sua validade.

https://www3.mackenzie.br/servicos/altera\_senha\_rede.php? chave=d866d4b3e60ce155fd562c73902fa6c373dbb4f0975c4d3a949aa104c22e7b46&tipo=Funcionarios&drt=1138683

Se você não realizou um pedido de redefinição de senha ou suspeita que a segurança da sua conta pode estar comprometida, por favor, entre em contato imediatamente com o help-desk através de um dos canais disponível em https://www.mackenzie.br/gerti/fale-conosco

**ALTERAR A SENHA** 

2022 - GERTI - Gerência de Tecnologia e Inovação

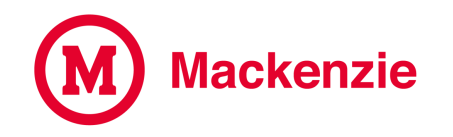

Selecione a rede que deseja alterar a senha (ADMS, SPO ou EDUCA) e digite sua nova senha.

Alteração de Senha da Rede

A NOVA SENHA DEVERÁ RESPEITAR OS SEGUINTES CRITÉRIOS:

- · possuir no mínimo 8 caracteres e máximo 16 caracteres
- · possuir pelo menos uma letra minúscula
- · possuir pelo menos uma letra maiúscula
- · possuir pelo menos um número
- possuir pelo menos um caractere especial (ex: #,\$,%,&,\*, etc.)

#### **REDE**

ADMS

DIGITE SUA NOVA SENHA

DIGITE NOVAMENTE A SUA NOVA SENHA

**Enviar** 

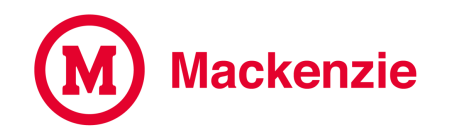

#### **Senha alterada com sucesso!**

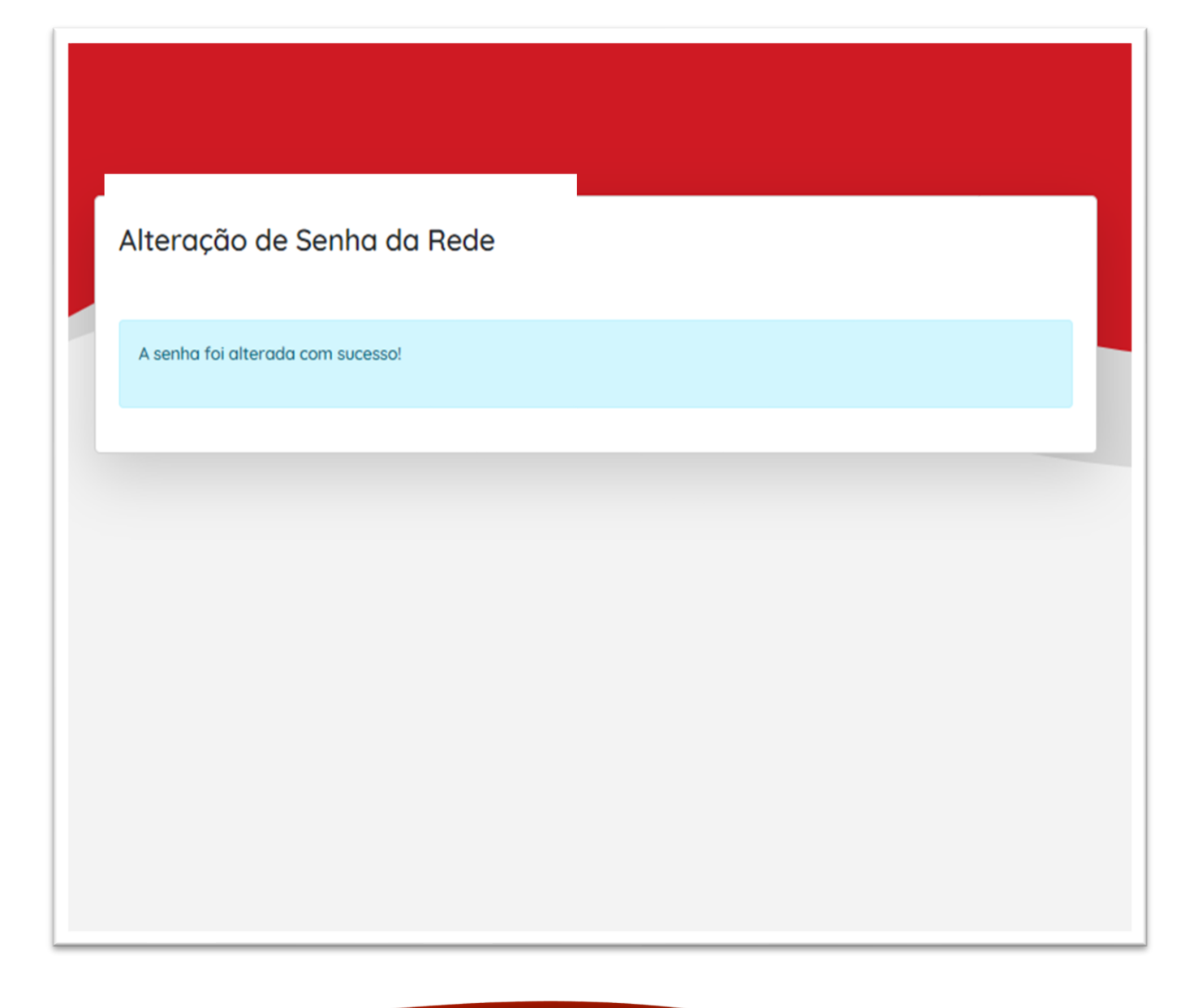

### **Em caso de dúvida, acesse o portal de atendimento online através do link**

<https://www.mackenzie.br/gerti/fale-conosco/>

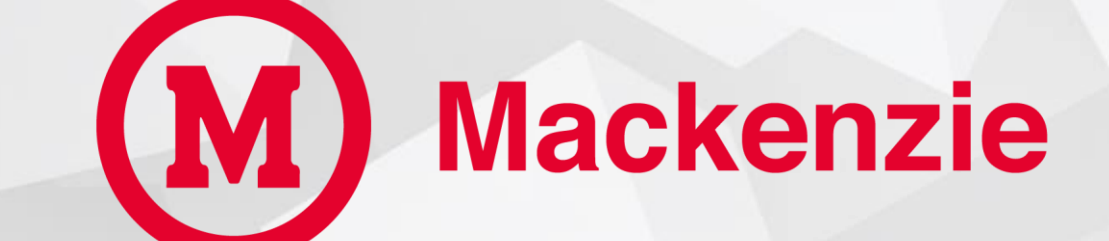

**GERTI – Gerência de Tecnologia e Inovação**